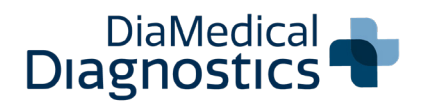

# ECG Machine INFINITY 1200

Quick Reference Guide

# **(c) PRODUCT HIGHLIGHTS**

- The Infinity 1200 ECG Machine from DiaMedical Diagnostics features an 8.4″ color LCD display and alphanumeric keyboard with one-touch operation
- Onboard PDF creator and barcode scanner support
- Built-in thermal recorder with extended printing when arrhythmia is detected
- Integrated analyzing and diagnostic software with Glasgow Interpretation
- Large internal memory holds up to 200 EKGs and can be enlarged by USB flash disk
- 120s real-time ECG waveform freezing and review
- PDF, SCP, FDA-XML and DICOM data transmission to PC via LAN/Wi-Fi
- Includes AHA banana connector cable with ten (10) universal clips, pack of one hundred (100) resting tab electrodes, and one hudred (100) sheets of Z-fold recording paper
- Includes a two (2) year manufacturer warranty for device and a one (1) year warranty for accessories

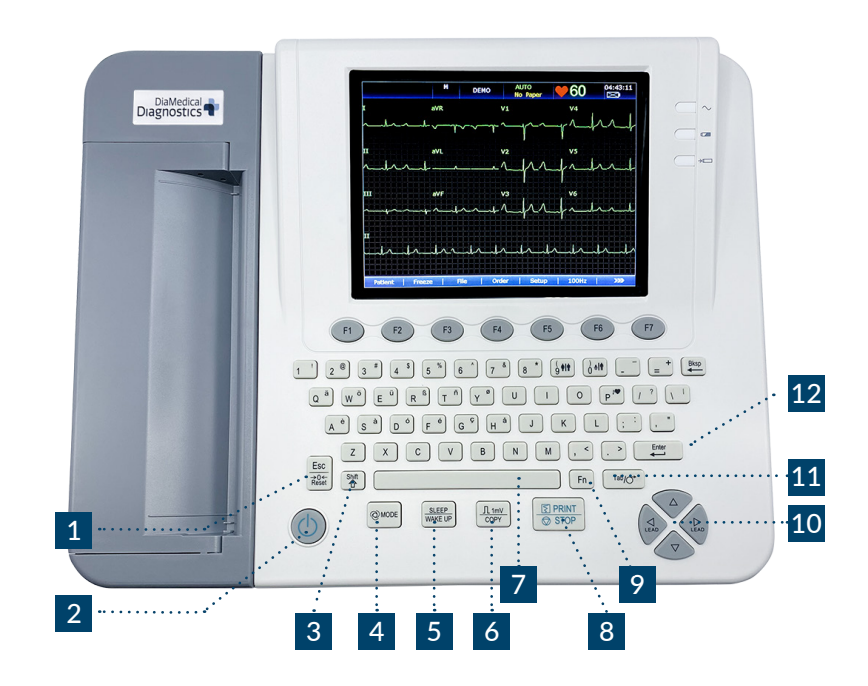

# ESSENTIAL KEYS

#### Escape/Reset Key: 1

3

6

7

- a. Press to cancel selected operation
- b. A large polarization voltage may cause baseline drift. On the main screen, press the ESC key to decrease the polarization voltage and draw the baseline to zero quickly
- Power Key: Press to turn machine on and off 2
	- Shift Key: Press SHIFT + TAB together to move cursor backward
- Mode Key: Press to select auto, manual, rhythm, R-R analysis or OFF mode 4
- **Sleep Key:** Press to turn resting state on to conserve power, press again to reawaken 5
	- Copy Key: In auto mode, press to print another copy of the last ECG report
	- Spacebar: Press to add a space between typed characters or select/deselect checkboxes
- Print Start/Stop Key: Press to start and stop printing. Recorder will stop automatically after printing a complete 12 lead ECG report 8
- Function Key: Press to input special characters 9

#### Arrow Keys:  $10$

- a. Press to move the cursor up, down, left and right
- b. In manual mode, press the up and down arrows to switch the lead groups

## 11 Arrow Keys:

- a. Used to move the cursor from one text box to another: Press TAB to move the cursor forward, and SHIFT + TAB together to move the cursor backwards
- b. Feeds recorder paper: When the main screen is displayed and the paper marker is set to YES, press the TAB key to advance the recorder paper to the next black marker. If the paper marker is set to NO, press the TAB key to advance the paper 2.5 cm

#### Enter Key: 12

Press to confirm the selected operation

### MAIN SCREEN DISPLAY ICONS

#### 1. Patient Name:

Up to 60 ASCII characters can be displayed here

#### 2. Patient ID Number:

Up to 30 ASCII characters can be displayed here

3. Patient Age: Can be displayed in months or years

4. Patient Gender: Options include Male, Female and Empty

#### 5. Hint Information 1:

Includes DEMO Mode, Module Error and Overload

#### 6. Hint Information 2:

Includes No Paper, Paper Error, Battery Weak, Sampling, Analyzing, Recording, Testing, Learning, Transmitting, Transmit Fail, Detecting, Memory Full, U Disk, USB Printer, Lead Off and USB Scanner

7. Work Mode: Options include Male, Female and Empty

#### 8. Heart Rate:

Displays patient's current heart rate

#### 9. Current Time: Can be displayed in 12 hour or 24 hour format

### 10. Battery Symbol:

Displays current battery capacity

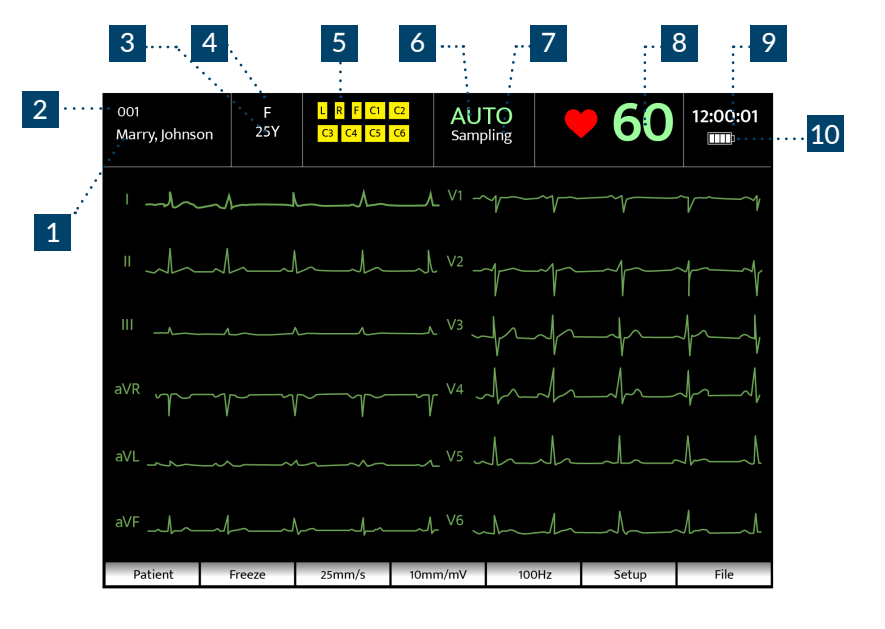

. . . . . . . . . . .

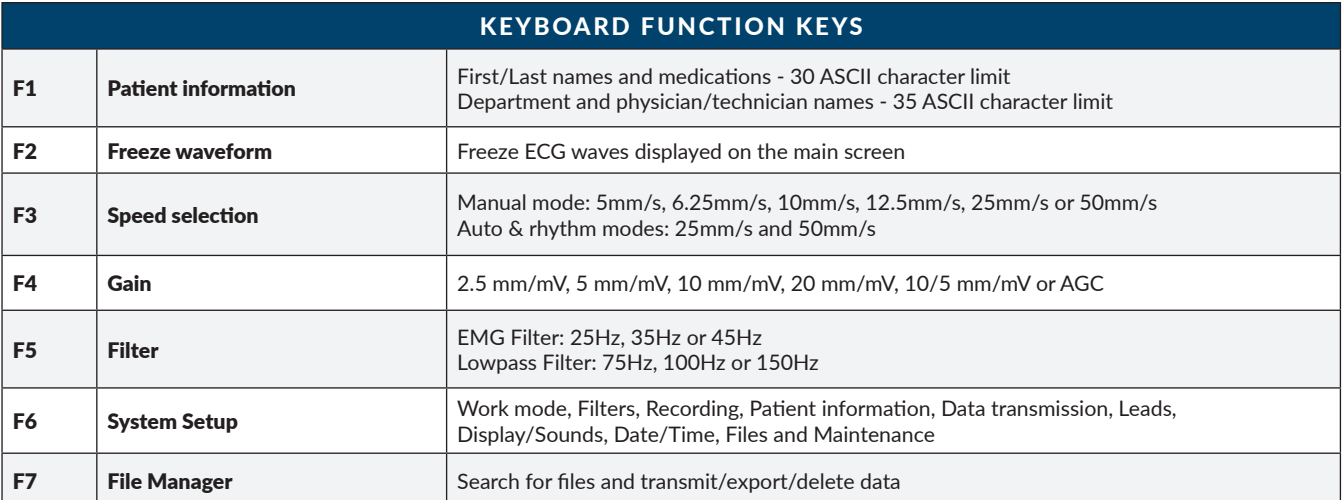

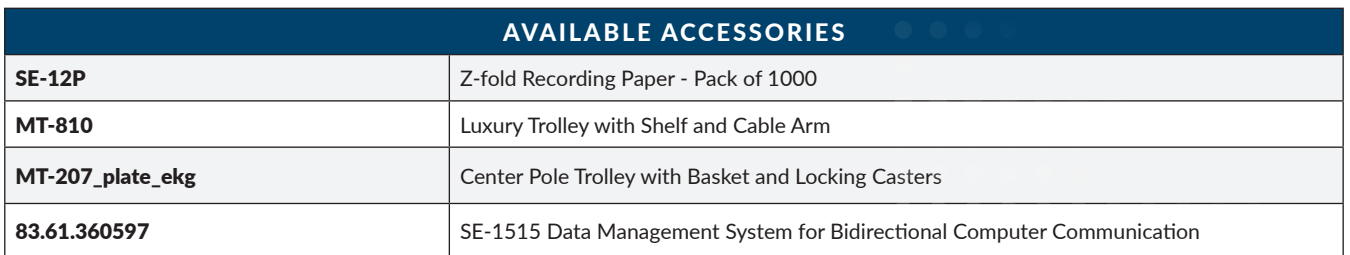

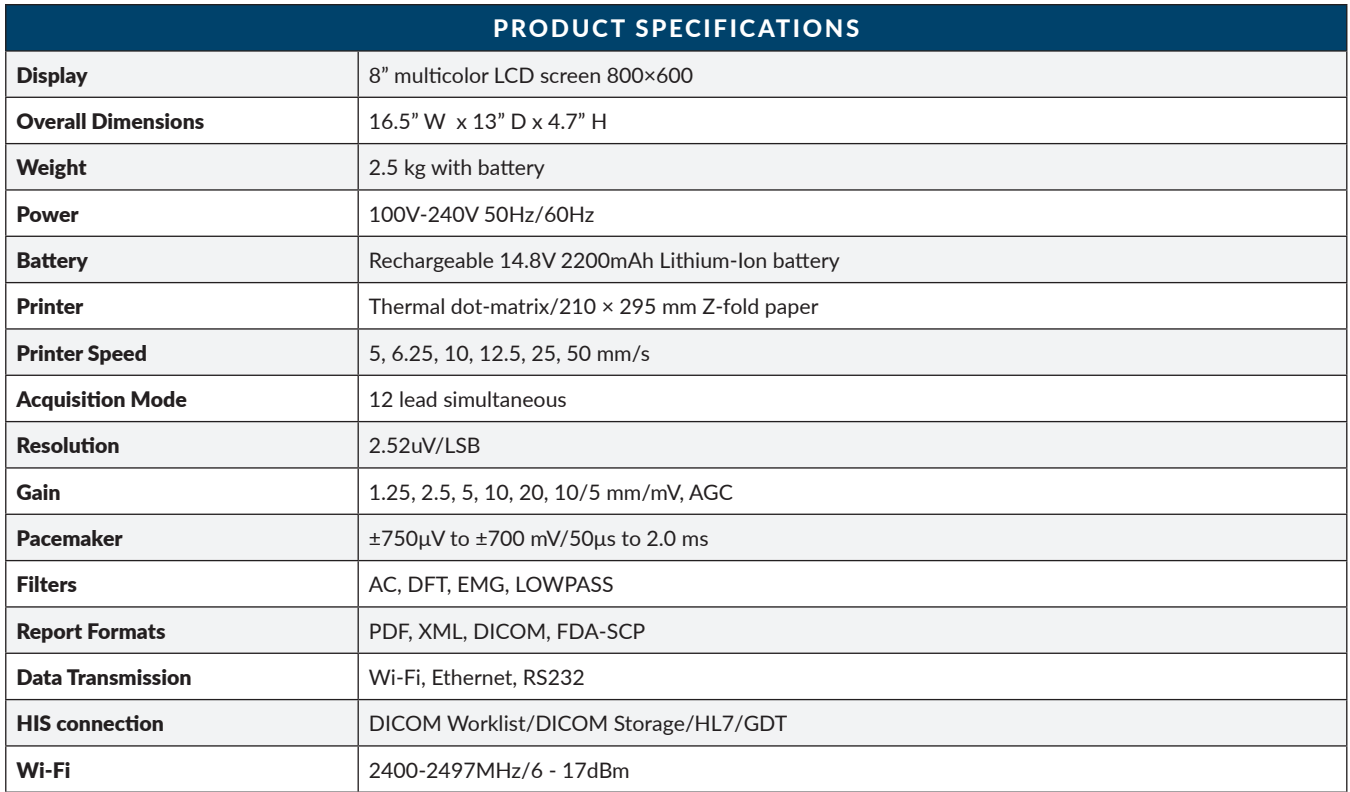

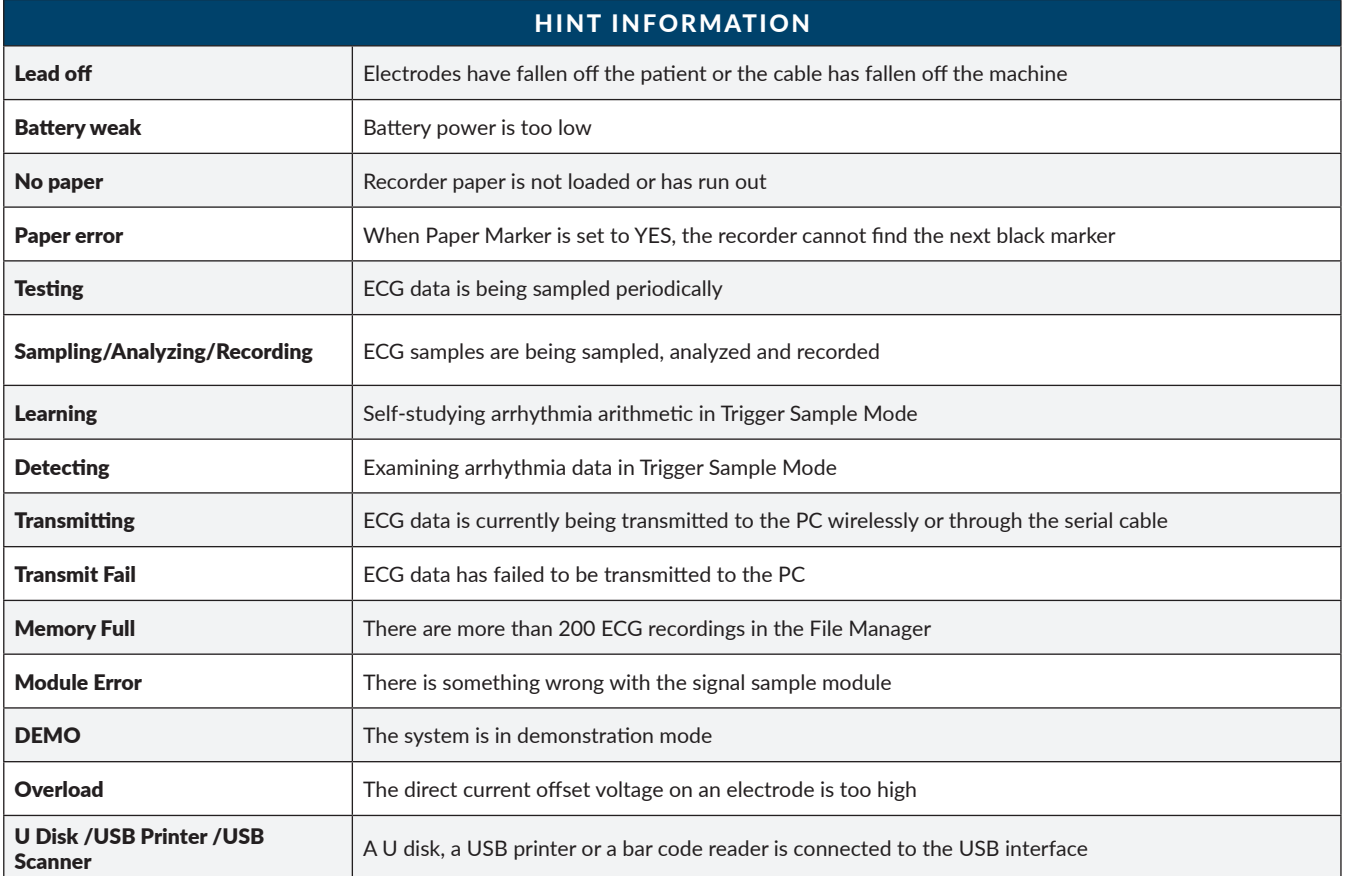

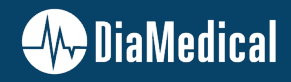